### EEB 177 Lecture 4

### Topics

- ► Advanced shell commands
- Permissions

### Office Hours

Thurs 1:30-2:30

Terasaki 2149

#### **Preliminaries**

- Start nano: \$ nano and save the file "classwork-Thursday-1-23.txt" to your class-assignments directory
- push this to your remote repository
- you can write answers to today's exercises in this file.

tr

tr substitutes or removes specific characters in a text file. We will use this to create a new file with body mass data.

echo 'aaaabbb' | tr 'a' 'b' echo '123456789' | tr 1-5 0 echo 'aabbccddee' | tr acd 123 echo 'aabbccddee' | tr a-c 1-3 echo 'aaaaabbbb' | tr -d a bbbb

## create the bodymass file

```
remove the header

tail -n +2 ../data/Pacifici2013_data.csv

take columns 2-6

tail -n +2 ../data/Pacifici2013_data.csv | cut -d ";"
-f 2-6

substitute a space for the semicommas

'tail -n +2 ../data/Pacifici2013_data.csv | cut -d';' -f 2-6 | tr -s ';' '
```

```
-># sorting and outputting the file
sort in reverse order of body mass

tail -n +2 ../data/Pacifici2013_data.csv | cut -d ";"
-f 2-6 | tr -s ";" " " | sort -r -n -k 6

create the file BodyM.csv
```

tail -n +2 ../data/Pacifici2013\_data.csv | cut -d ";" -f 2-6 | tr -s ";" " | sort -r -n -k 6 > BodyM.csv

### grep review

. Grep is a powerful pattern matching command that can be combined with the regular expressions you used in lab.

Useful grep options: - -c to count lines - -w to match words - -i to make case insensitive - -n to show line number of match.

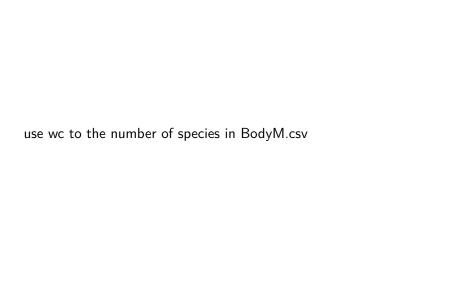

| use grep to find all of the wombats (Vombatidae) in this list |
|---------------------------------------------------------------|
| grep Vombatidae BodyM.csv                                     |

how could you count these lines?

how could you count these lines? grep -c Vombatidae

BodyM.csv

use grep to find all of the genus Bos in this list. try searching for Bos. What is going on?

| use the -w command to find whole words |  |
|----------------------------------------|--|

grep -w Bos BodyM.csv

| -i makes the search case insensitive grep -i Bos BodyM.csv |  |
|------------------------------------------------------------|--|
|                                                            |  |

# Other grep options

-B X finds x lines before -A X finds X lines after find the 3 lines before all occurrences of Bos.

## Other grep options

-n shows the line number of the match.

 $\verb|grep -n "Gorilla"| BodyM.csv|$ 

| finding | all | lines | that | do | not | matc | h |
|---------|-----|-------|------|----|-----|------|---|
|---------|-----|-------|------|----|-----|------|---|

-v returns everything that does not match the grep pattern

# finding all lines that do not match

-v returns everything that does not match the grep pattern How many species in the genus Gorilla besides Gorilla gorilla? grep Gorilla BodyM.csv | grep -v gorilla

# finding files with find

```
find allows you to search for files with specified attributes.
use the wildcard .* to find everything in your sandbox directory.
find .
.
./temp.txt
./cep-taxa.txt
./.gitignore
./junk
```

if you pass find a path it will give all files and folders in that directory

```
find ../data/
```

../data
../data/toremove.txt

../data/Gesquiere2011\_data.csv

.../data/Saavedra2013\_about.txt

if you pass find a path it will give all files and folders in that directory

```
find ../data/
```

../data
../data/toremove.txt

../data/Gesquiere2011\_data.csv

.../data/Saavedra2013\_about.txt

# Challenge

count all of the files and folders within ../data/

### find options

You can search for a specific file with -name

```
find ../data/ -name "n30.txt"
```

This can be helpful when you don't know exactly where you left a file.

```
find /home/eeb-177-student/Desktop/ -name
"classwork-Tues-1-17.txt"
```

```
/home/eeb-177-student/Desktop/eeb-177/class-assignments/class-assignments/class-assi
```

find gets even more powerful with wildcards.

for example, to find all of the files with about in the data directory....

find /home/eeb-177-student/Desktop/eeb-177/CSB/unix/

-iname "\*about\*"

/home/eeb-177-student/Desktop/eeb-177/CSB/unix/data/Saaved

/home/eeb-177-student/Desktop/eeb-177/CSB/unix/data/Marra20 /home/eeb-177-student/Desktop/eeb-177/CSB/unix/data/Pacific

note that -iname ignores the case in the file names

# Challenge

find the path to all of your classwork files and append these to you classwork file for today.

find the path to all of your classwork files and append these to you

classwork file for today.

>>

find /home/eeb-177-student/Desktop/ -iname "\*class\*"

/home/eeb-177-student/Desktop/eeb-177/class-assignments/class-assignments/class-assi

## specifying the depth of the search

to restrict the depth in the folder hierarchy of the search, use the  $-maxdepth\ \mathbb{N}$  option.

What will this line do?

\$ find ../data -maxdepth 1 -name "\*.txt" | wc -l

How many text files are there in ../dataif you do not restrict the depth?

| You can exclude certain files with not  |  |
|-----------------------------------------|--|
| find/data/ -not -name "*about*"   wc -l |  |
|                                         |  |

#### **Permissions**

In Unix, each file and directory has an attribute that determines who can read (r), write (w), execute (x), or do nothing (-) to a file. There are three categories of file users

- owner
- group (set of users)
- everyone else

you can see permissions with 1s -1

# permissions structure

#### chmod and chown

These commands change permissions and ownwership (u, g, or o for user, group or other).

```
touch permissions.txt ls -1
```

```
-rw-rw-r-- 1 eeb-177-student eeb-177-student 0 Jan 24 07:5
```

```
chmod u=rwx permissions.txt
```

```
ls -1
```

```
-rwxrw-r-- 1 eeb-177-student eeb-177-student
```

0 Jan 24 (

notice that the user may now execute this file.

you can also add and remove permissions for a user with + and -.

chmod g+w,u+x permissions.txt
ls -l permissions.txt

Add write permissions for all users.

-rwxrw-rw-

Remove read, write, and execute permission from others

# Writing a shell script

Lets illustrate some ideas about paths, scripts, and permissions by writing a simple shell script. You are going to write a program in your text editor that will execute a series of shell commands that you have already learned.

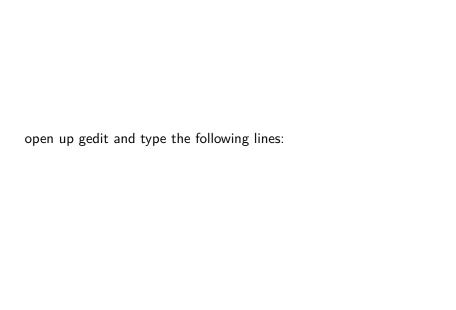

open nano in your class-assignments folder and save the following file as dir.sh:

#! /bin/bash
ls -la
echo "Above are the directory listings for this folder"
pwd

echo "right now it is : date

save this file as dir.sh

#### **Paths**

there are two standard locations for programs— /usr/bin and /bin use 1s to see what is in them

The shell searches these directories (and others that have been addded to the path) whenever you type a command.

Type echo \$PATH to see your current path.

which will tell you the directory to a command. Try which cat

# Creating a scripts directory and adding it to the path

we want a single working copy of each program on our machines so we need to make sure the shell searches for our programs....

- go to your home directory
- create a directory called scripts
- to add the scripts directory to the path, open the .profile file in gedit
- add this line (exactly) export
  PATH="\$PATH:\$HOME/scripts"

hint: where is dir.sh right now?

exit and save

Now we have created a program we would like to run and created a path to the scripts directory. What else do we need to do?

```
the shebang (\#!)
```

#! is called the shebang—it means that all following contents of script will be sent to the program following the shebang

#! /bin/bash sends it all to bash

remember, new scripts are not executable w/o changing permissions

## checking permissions

- cd ~/scripts
- check permission with Is -I
- ▶ add permission to execute with chmod u+x

try running your program from different directories. Does it work?

Why?

#### exercise

Add your scripts directory to your remote repository. You will need to

- git init in your scripts directory
- add your script
- commit your script
- create a remote repo on github
- copy and paste the command lines from the remote repo after you create it.